# Tutorial - Goals

How to set up the feature "[Goals - Recognitition - Rewards"](https://doc.tiki.org/Goals) available since [Tiki13](https://doc.tiki.org/Tiki13). Images come from the presentation shown by Nelson Ko in the [March 2014 Webinar.](https://tiki.org/March%202014%20Webinar)

#### 1.1. ENABLE THE FEATURE

Enable the feature in "Admin home > Community"

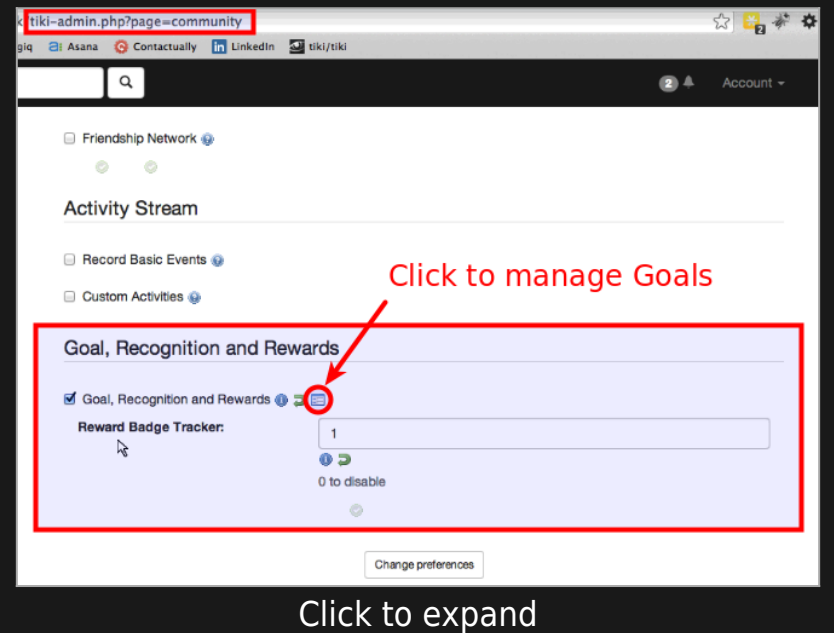

#### 1.2. CREATE AND SET UP SOME GOAL

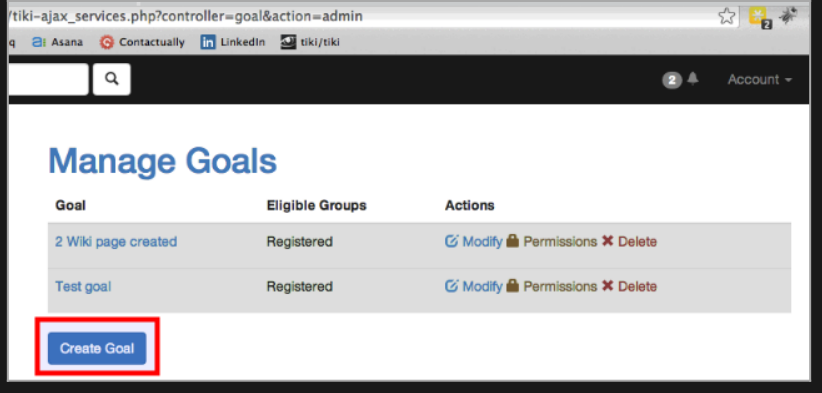

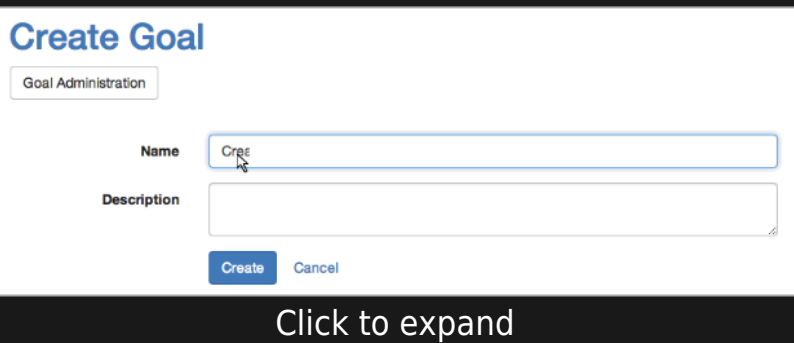

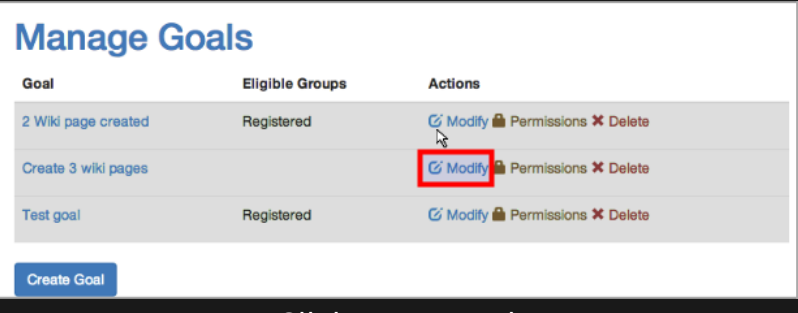

Click to expand

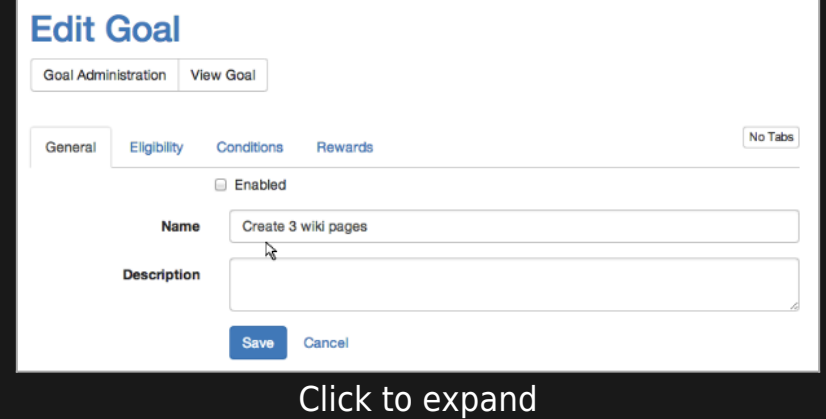

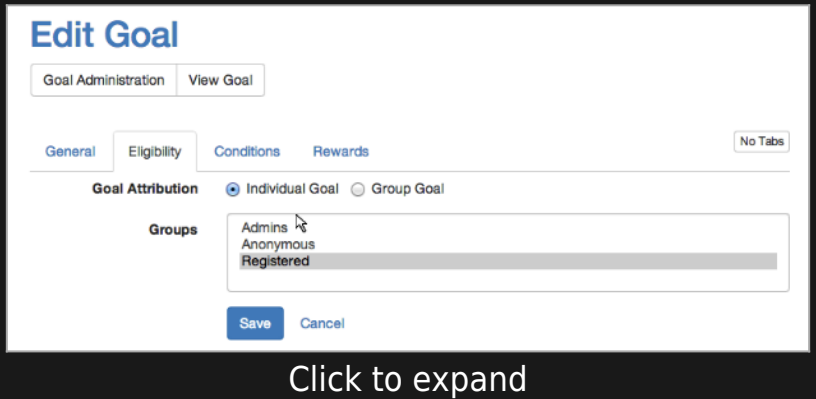

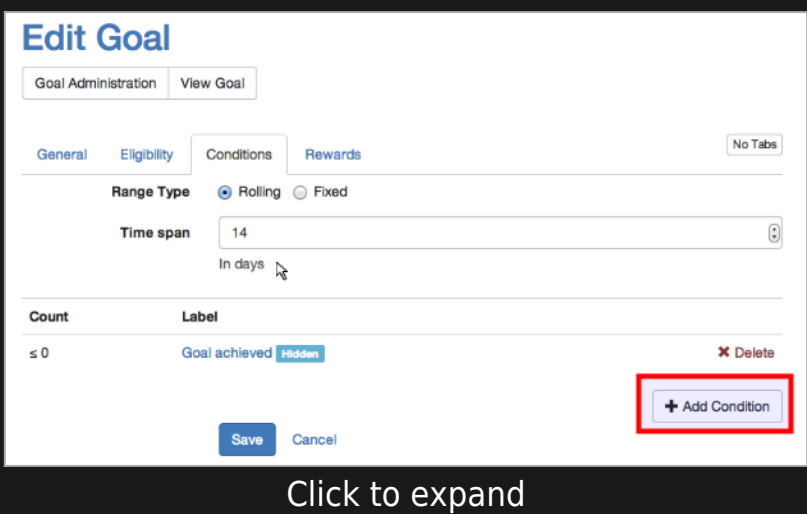

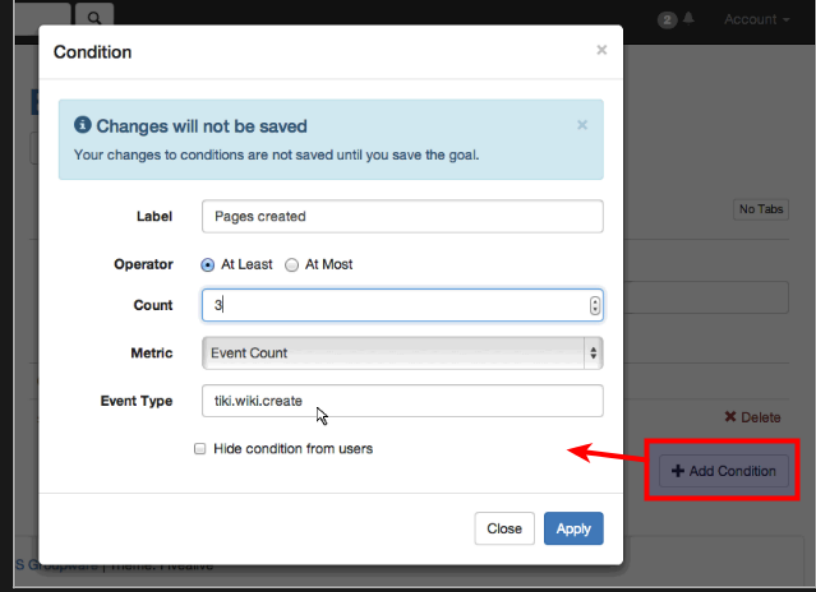

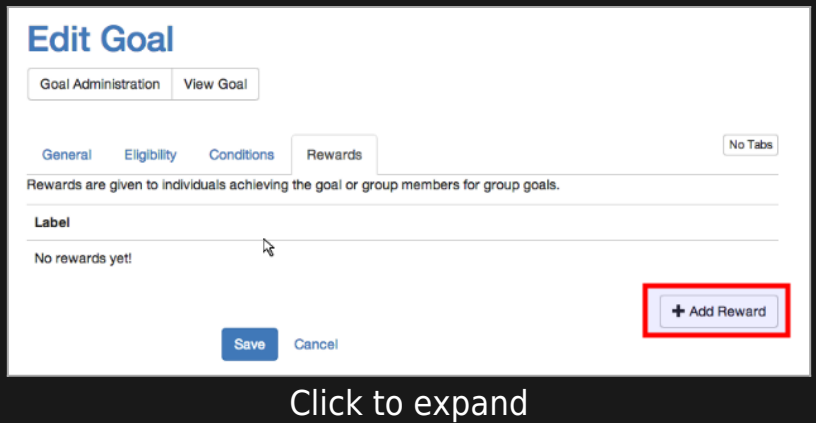

## 1.3. USE 'BADGES' AS REWARDS

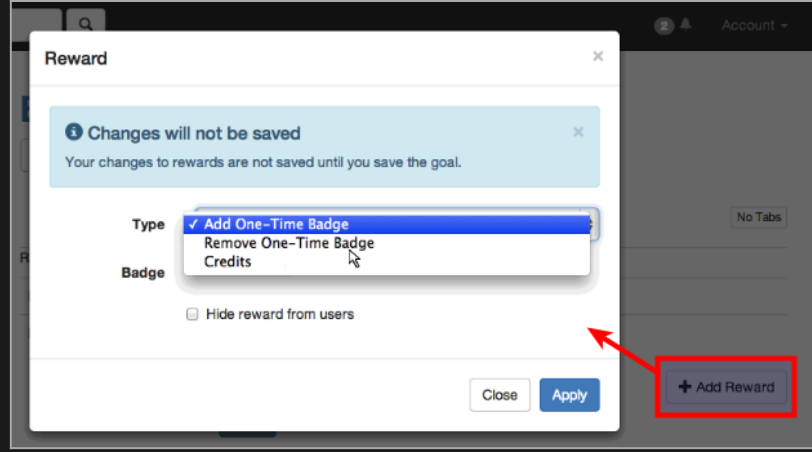

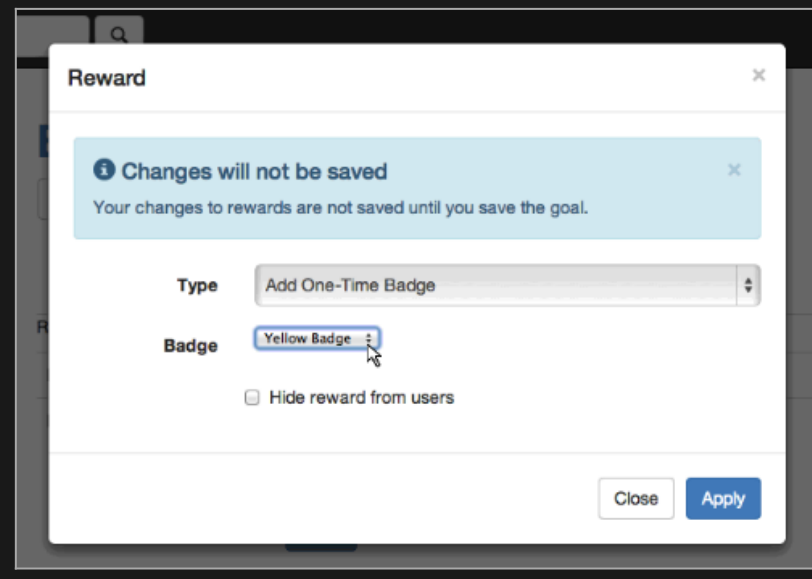

Click to expand

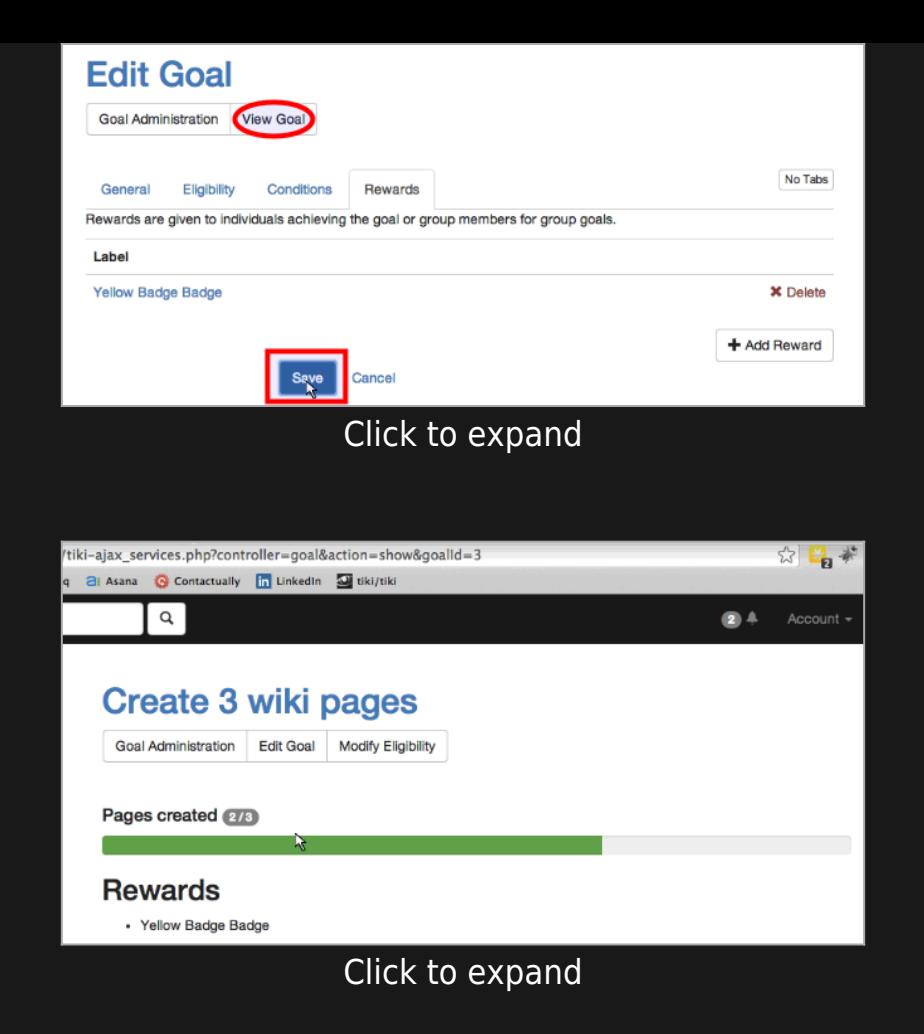

You can also define some images for the badge, as a new tracker field in the Badges Tracker.

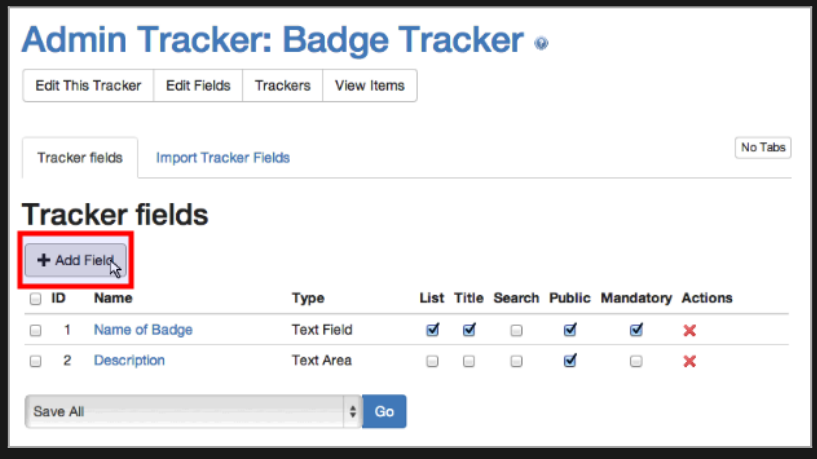

And then yuo can use plugin List to show that image wherever you need in your site. See the example at the documentation page for [Badges](https://doc.tiki.org/tiki-editpage.php?page=Badges):

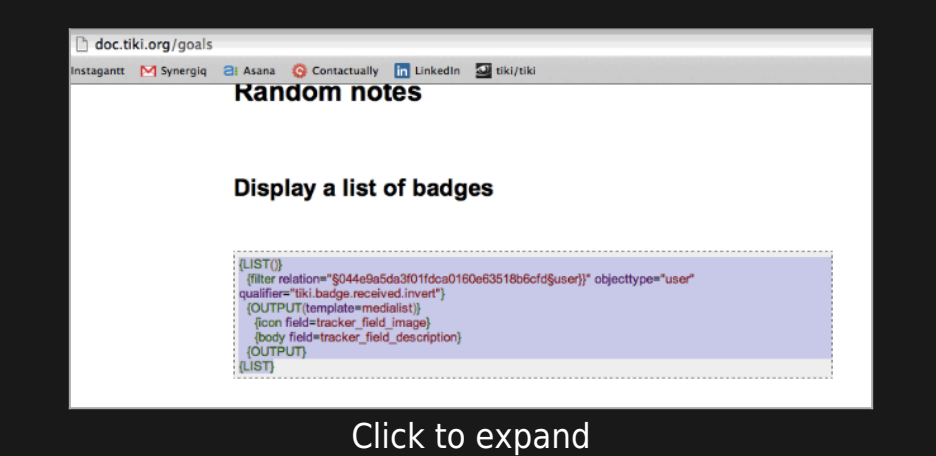

### 1.4. USE 'TIKI USER CREDITS' AS REWARDS

You can also change the reward type from using "badges", as shown above, to using "credits", which reuses the feature "[Tiki User](https://doc.tiki.org/%ED%81%AC%EB%A0%88%EB%94%A7) [Credits](https://doc.tiki.org/%ED%81%AC%EB%A0%88%EB%94%A7)", which allows you to define your own points and credit system in your own tiki site.

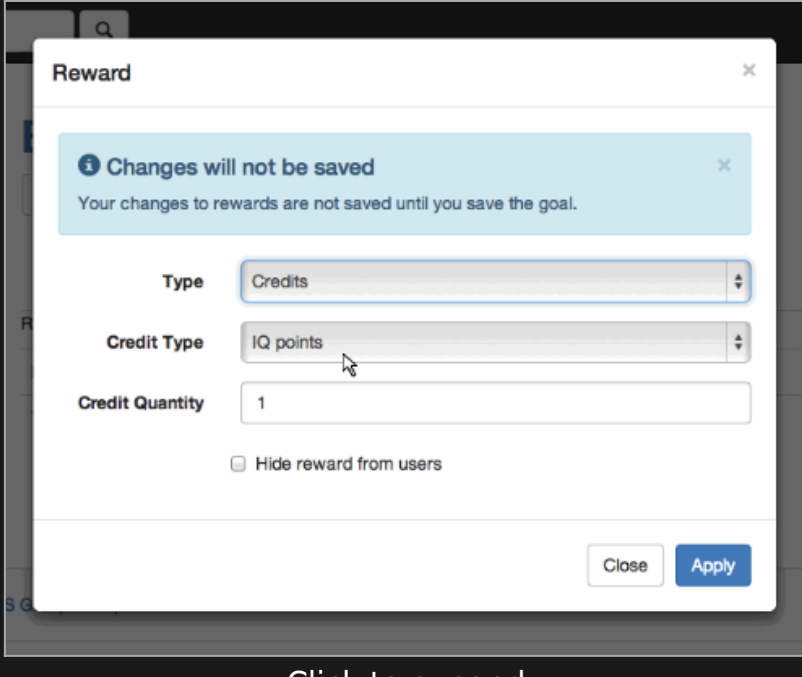

Click to expand

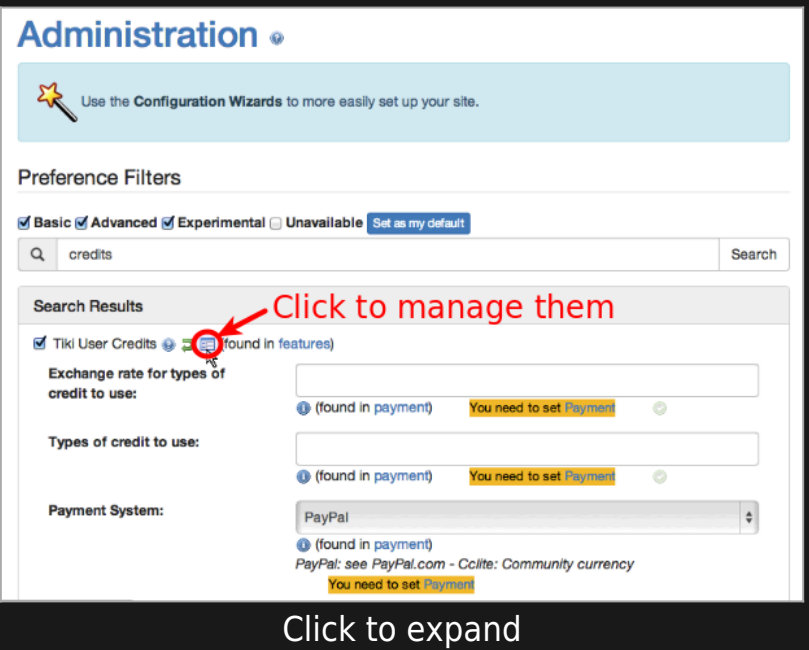

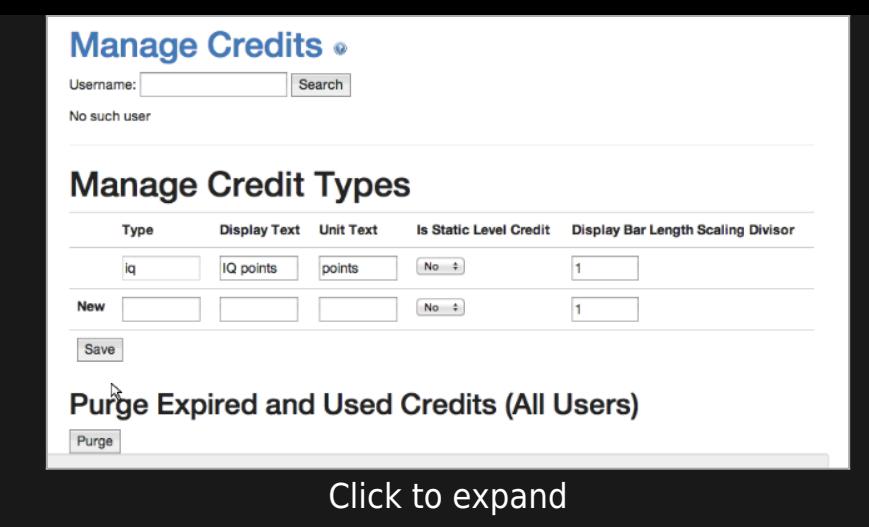

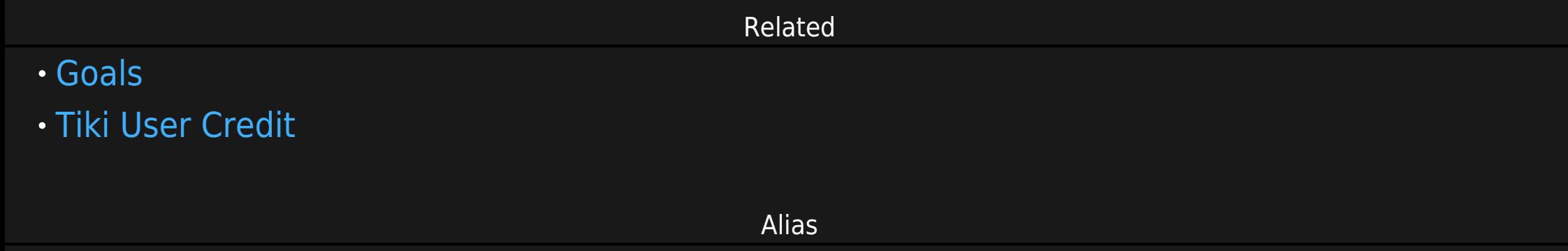

[Tutorial: Goals](https://doc.tiki.org/Tutorial---Goals)